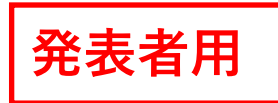

## ⽀部研究報告会のオンライン開催について

- 1) 支部研究報告会にはオンライン会議システム Zoom を利用します。公開している利用マニュアル をご利⽤ください。
- 2)発表者と司会者については、事前参加申込は不要です。
- 3)事前に zoom アプリをインストールしてください(諸事情によりアプリをインストールできない場合 は、ブラウザからご利用いただけます)。
- 4)すでにアプリをインストール済の⽅はバージョンを確認して、最新のバージョンに更新しておいて ください。
- 5) ご利用になったことがない方は公式サイトのテストページ (https://zoom.us/test) をお試しくだ さい。また詳細な使用方法については公式サイトのヘルプセンター (https://support.zoom.us/hc/ja)をご参照ください。
- 6)6⽉10⽇(⼟)13:00〜14:00に接続テストを実施しますので、当⽇ご利⽤になる機材を⽤いて Zoom をお試しください。接続テスト用 Zoom ミーティングルームへの接続情報は、6月1日(木) までに申込時に登録されたメールアドレスにご案内します。
- 7)操作でご不安、ご不明な点があれば事務局までお問い合わせください。

## 【発表⽅法】

- 1)プログラムから発表セッションをご確認ください。セッション開始時刻の 10 分前にはミーティングル ームに接続して、出⽋の確認を受けてください。その際にパワーポイント等の映写資料をあらかじめ開 いておいて、画⾯共有がすぐできる状態にしておいてください。
- 2) 支部研究報告会当日の Zoom 参加URLは接続テストと同じURLです。
- 3)発表は Zoom の画面共有機能を用いたリアルタイムの口頭発表に限ります。事前に録画したものを 再⽣する発表は不可とします。
- 4) 発表セッションでは名前を「発表番号) +氏名| としてください。
	- 例) A-1) 秋田太郎 <br> ※個人で接続する場合
	- 例) B-3~7) 陸奥大·環境研 ※研究室等で接続して複数人が発表する場合
- 5)司会者に紹介されたら速やかに画⾯共有して、マイクとカメラをオンにして発表を開始してください。
- 6)講演時間は 1 題あたり 10 分(発表 8 分、質疑応答 2 分)です。時間は厳守願います。
- 7)発表が終わったら、画⾯共有を解除して、マイクとカメラをオフにしてください。
- 8)発表が接続機器によりうまく行えない場合は、司会者の裁量により発表の順番を入れ替える場合が あります。
- 9)オンラインでの発表は著作権法上、公衆送信として考えられるため、画面に表示する図表、映像、音声 などは著作権上の問題がないものを利用してください。他の方が保有されている著作物は、ご自身で許 諾を必ずとってからご利⽤ください。
- 10) 発表当日に技術的な問題で Zoom ミーティングルームに接続できない問題が生じた場合は、日本建築 学会東北支部事務局 (022-265-3404) に電話連絡ください。

## 【問い合わせ】

日本建築学会東北支部 事務局 aij-tohoku@mth.biglobe.ne.jp tel 022-265-3404